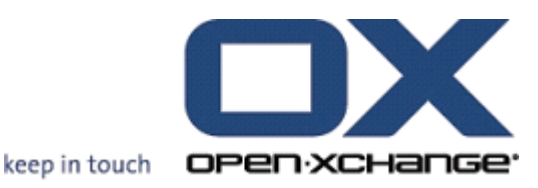

# **Serwer Open-Xchange OXtender dla SyncML-a**

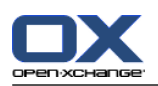

### **Serwer Open-Xchange: OXtender dla SyncML-a**

#### Data wydania 19 June 2012 Wersja 6.20.5

Copyright © 2006-2012 OPEN-XCHANGE Inc. , This document is the intellectual property of Open-Xchange Inc., The document may be copied in whole or in part, provided that each copy contains this copyright notice. The information contained in this book was compiled with the utmost care. Nevertheless, erroneous statements cannot be excluded altogether. Open-Xchange Inc., the authors and the translators are not liable for possible errors and their consequences. The names of software and hardware used in this book may be registered trademarks; they are used without warranty of free usability. Open-Xchange Inc. generally follows the spelling conventions of the manufacturers. The reproduction of brand names, trade names, logos, etc. in this book (even without special marking) does not justify the assumption that such names can be considered free (for the purposes of trademark and brand name regulations).

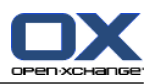

# Spis treści

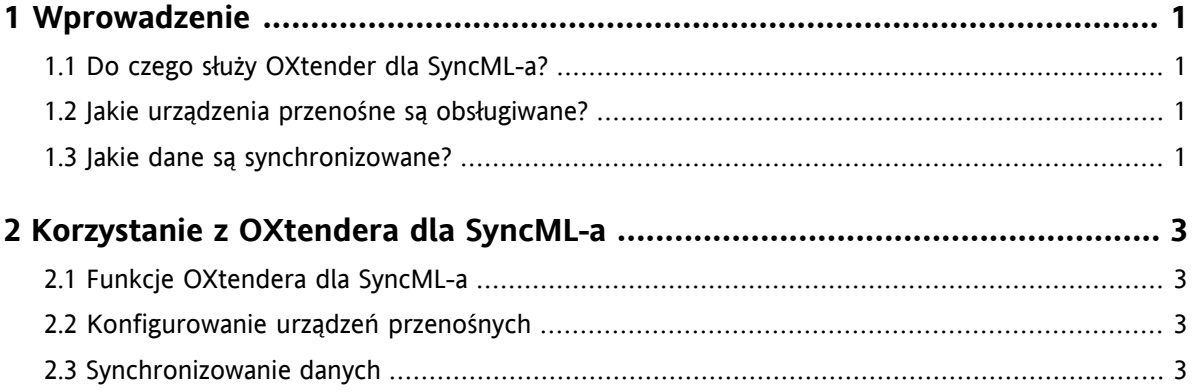

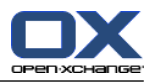

## <span id="page-4-1"></span><span id="page-4-0"></span>**Rozdział 1. Wprowadzenie**

#### **1.1. Do czego służy OXtender dla SyncML-a?**

Użytkownicy coraz bardziej potrzebują mieć dostęp do swojej poczty elektronicznej i kontaktów będąc w drodze. Wymaga to synchronizacji danych między serwerem pracy grupowej a urządzeniami przenośnymi.

Open-Xchange jako rozwiązanie oferuje OXtender dla SyncML-a, charakteryzujący się następującymi cechami:

- jest oparty na standardzie przemysłowym SyncML
- automatycznie synchronizuje kontakty między urządzeniem przenośnym a serwerem Open-Xchange

<span id="page-4-2"></span>**Uwaga:** synchronizacja danych może wiązać się z dodatkowymi kosztami, w zależności od umowy z operatorem. Więcej informacji można uzyskać u własnego dostawcy.

#### **1.2. Jakie urządzenia przenośne są obsługiwane?**

<span id="page-4-3"></span>Listę przetestowanych urządzeń przenośnych można znaleźć tu: [http://oxpedia.org/wiki/index.php?title=OXtender\\_for\\_SyncML\\_client\\_generic#Tested\\_clients](http://oxpedia.org/wiki/index.php?title=OXtender_for_SyncML_client_generic#Tested_clients).

Być może da się używać większej liczby typów urządzeń przenośnych SyncML.

#### **1.3. Jakie dane są synchronizowane?**

OXtender dla SyncML-a synchronizuje dane kontaktów między urządzeniami przenośnymi a serwerem Open-Xchange. Obsługiwane są następujące pola danych:

- Tytuł, nazwisko, imiona, nazwa wyświetlana, przyrostek
- Adresy E-mail 1, 2, 3
- Firma, dział
- Adres prywatny
- Adres firmy
- Telefon komórkowy służbowy i prywatny
- Telefon służbowy 1, 2
- Telefon prywatny 1, 2
- Telefon do samochodu, telefon ISDN, pager
- Faks służbowy i prywatny
- URL
- Data urodzenia

**Uwaga:** w zależności od telefonu komórkowego niektóre pola mogą nie być obsługiwane.

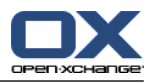

# <span id="page-6-1"></span><span id="page-6-0"></span>**Rozdział 2. Korzystanie z OXtendera dla SyncML-a**

### **2.1. Funkcje OXtendera dla SyncML-a**

OXtender dla SyncML-a oferuje następujące możliwości i funkcje:

- Synchronizacja wymaga połączenia internetowego z serwerem Open-Xchange. W zależności od urządzenia przenośnego i szybkości, może ono być ustanowione przy użyciu protokołu GPRS, UMTS lub WLAN.
- OXtender dla SyncML-a wykorzystuje klienta SyncML-a zainstalowanego na urządzeniu przenośnym.
- Kontakty w osobistym folderze kontaktów serwera Open-Xchange są synchronizowane z kontaktami urządzenia przenośnego. Synchronizacja jest wykonywana w obie strony.
- Proces synchronizacji jest uruchamiany z poziomu urządzenia przenośnego. W zależności od telefonu komórkowego może być uruchamiana ręcznie lub wyzwalana po upłynięciu ustalonego okresu czasu.

Aby używać OXtendera dla SyncML-a, należy wykonać następujące czynności:

- <span id="page-6-2"></span>Skonfigurować urządzenie przenośne: przed rozpoczęciem synchronizacji danych urządzenie musi zostać skonfigurowane do używania z OXtenderem dla SyncML-a.
- Synchronizować dane: ta funkcja musi być włączona w urządzeniu przenośnym.

#### **2.2. Konfigurowanie urządzeń przenośnych**

Aby skonfigurować urządzenie przenośne do używania z OXtenderem dla SyncML-a, urządzenie musi być podłączone do Internetu.

Konfiguracja jest różna w zależności od telefonu komórkowego. Więcej informacji można znaleźć w dokumentacji telefonu. W przypadku pytań prosimy skontaktować się z przedstawicielem producenta telefonu.

Aby wykonać proces konfiguracji, potrzebne są następujące informacje:

- <span id="page-6-3"></span>▪ adres serwera: https://serwer.ox/usm-syncml
- dane uwierzytelniające na serwerze (nazwa użytkownika, hasło)
- nazwa bazy danych kontaktów: Contacts

#### **2.3. Synchronizowanie danych**

Aby zsynchronizować dane, należy uaktywnić właściwą funkcję w urządzeniu przenośnym. W zależności od urządzenia i dostawcy umiejscowienie tej funkcji w menu może się różnić. Możliwe miejsca to:

- ikona w menu głównym
- w podmenu menu połączeń
- w podmenu książki adresowej lub organizatora

Prosimy postępować zgodnie z instrukcją swojego urządzenia.

**Uwaga:** zbiór danych kontaktowych serwera Open-Xchange prawdopodobnie zawiera pola danych, które nie są obsługiwane przez konkretne urządzenie.